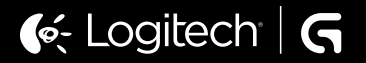

Logitech® G633 Artemis Spectrum RGB 7.1 Surround Gaming Headset

User Manual

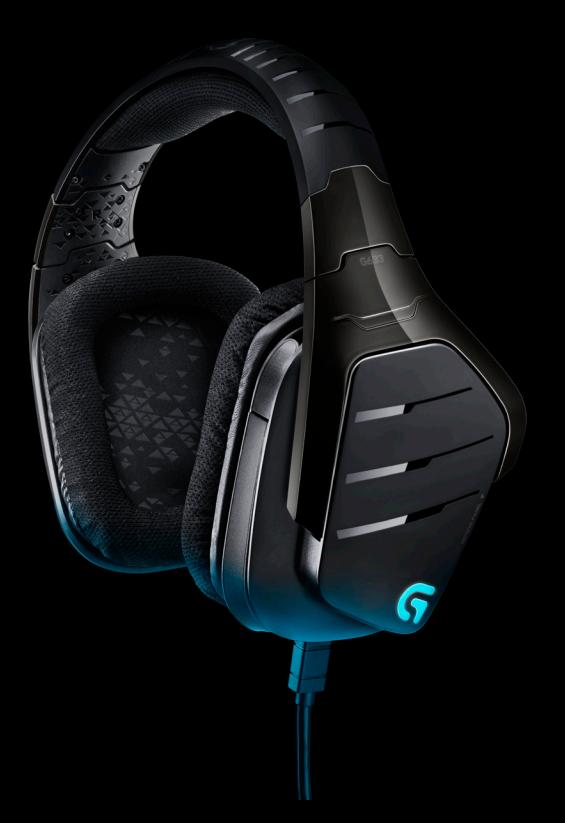

# Contents

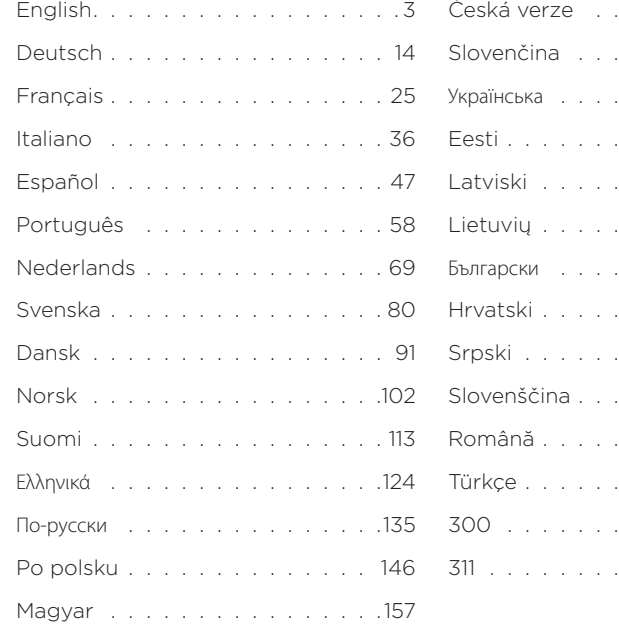

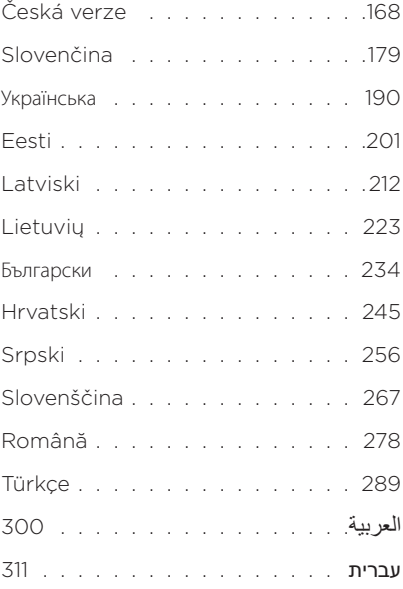

### www.logitech.com/support/g633

## <span id="page-2-0"></span>What's in the box

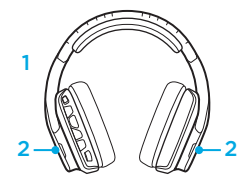

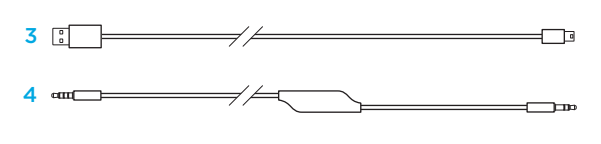

- 1. G633 Headset
- 2. Custom tags (L/R)
- 3. PC cable (USB to Micro-USB, 3m)
- 4. 3.5mm cable (1.5m)

### Features

- 1. Adjustable padded sports mesh headband
- 2. Removable backlit custom tags
- 3. Boom mic mute indicator LED
- 4. Retractable boom microphone Automatically mutes in "up" position
- 5. Lighting zones (2)
- 6. Washable soft sports mesh earpads
- 7. PC/3.5mm mode switch
- 8. Pro-G Audio Drivers
- 9. Programmable buttons (3)
- 10. Microphone Mute
- 11. Volume Wheel
- 12. 3.5mm (mobile) connection

4 5

3

13. USB connection

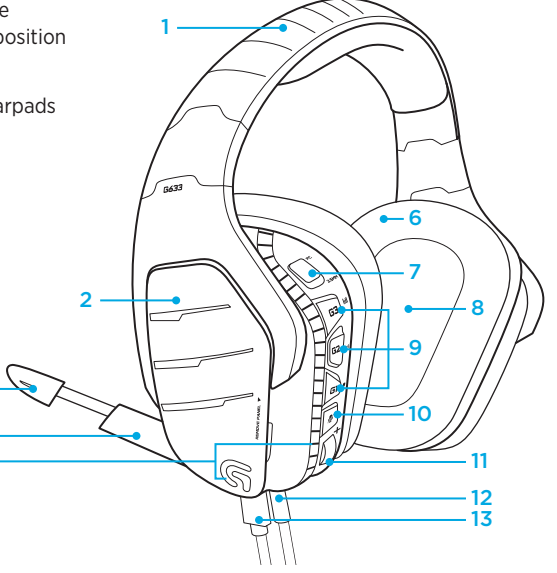

Headset button layout

- 1. PC mode/3.5mm (mobile) mode switch
- 2. G3 (programmable): Default equalizer (EQ) cycle
	- Will cycle through EQ settings in Logitech Gaming software, including: Flat, MOBA, and FPS presets
- 3. G2 (programmable): Default Dolby surround sound on/off
- 4. G1 (programmable): Lighting cycle
	- Will cycle through lighting settings in Logitech Gaming Software, including: breathing, solid cyan, custom, and off
- 5. Microphone mute
- 6. Volume wheel

G1, G2, and G3 are programmable using the Logitech Gaming Software (in PC mode only):

www.logitech.support.com/g633

Note: Buttons and volume wheel only operate in PC mode while connected to a PC with Logitech Gaming software.

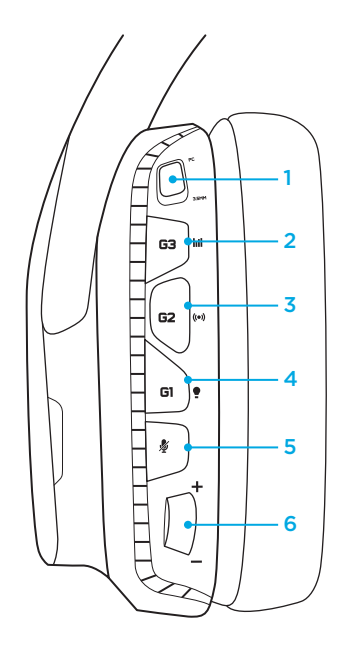

# Inline 3.5mm audio controls

- 1. Mic select switch (headset boom/inline, mobile mode only)
	- Headset boom unavailable for mobile device while in PC mode
- 2. Volume wheel
- 3. Mobile device play/pause/answer call
- 4. Inline microphone
- 5. Mobile mic mute switch

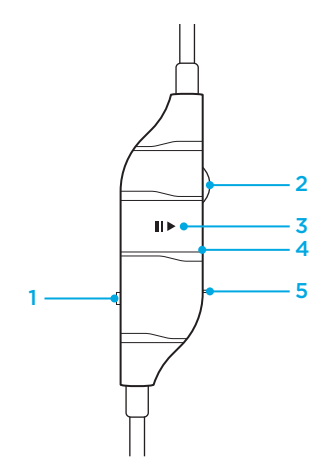

# Setup for PC (PC mode)

- 1. Download and install Logitech Gaming Software: www.logitech.com/support/g633
- 2. Set mode switch to PC.
- 3. Connect the G633 to PC via USB cable.

### Mixing audio sources

While in PC mode and connected via USB. the G633 can also use the 3.5mm cable to connect to another audio source (ex. smartphone). Both audio sources can be played simultaneously. Inline controls and inline microphone can be used to answer calls, adjust volume, etc independently for the mobile device.

4. Answer phone calls while playing games

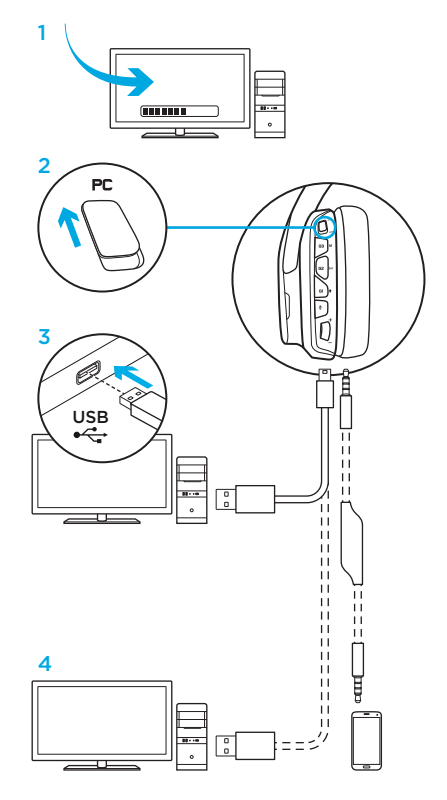

# Setup for PC (3.5mm mode)

The G633 can also connect to audio devices solely via 3.5mm cable.

- 1. Set mode switch to 3.5mm
- 2. Connect to PC using the 3.5mm cable
- 3. 3.5mm inline controls can be used to adjust audio.

### Mic select

- Select "microphone" position for inline microphone
- Select headset position to use headset boom microphone

Features that require USB power, including 7.1 surround sound, on-headset buttons, volume wheel operation, and customization of lighting and button functions are not available without USB connection. Boom mic is not available for 3.5mm device while powered with USB.

Some PCs may require a 3.5mm 4-pole to mic/stereo splitter adapter (not included) to use microphone features in this mode.

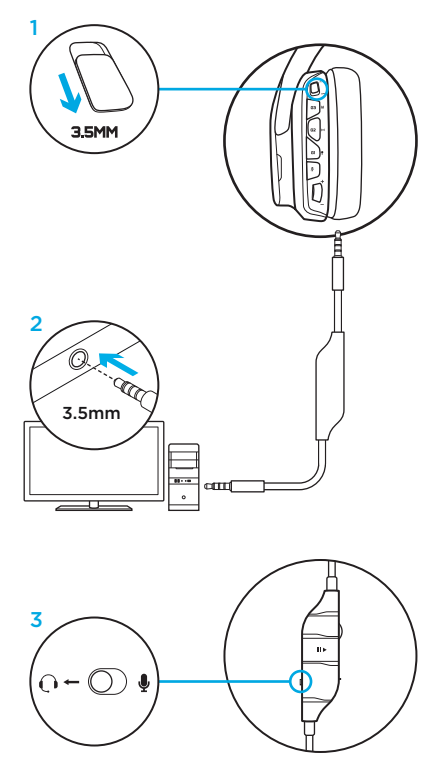

## Setup for mobile

- 1. Set the mode switch to 3.5mm.
- 2. Connect the headset to the mobile device via the 3.5mm cable.
- 3. 3.5mm inline controls can be used to adjust audio.

#### Mic select

- Select "microphone" position for inline microphone
- Select headset position to use headset boom microphone

Features that require USB power, including 7.1 surround sound, on-headset buttons, volume wheel operation, and customization of lighting and button functions are not available without USB connection. Boom mic is not available for 3.5mm device while powered with USB.

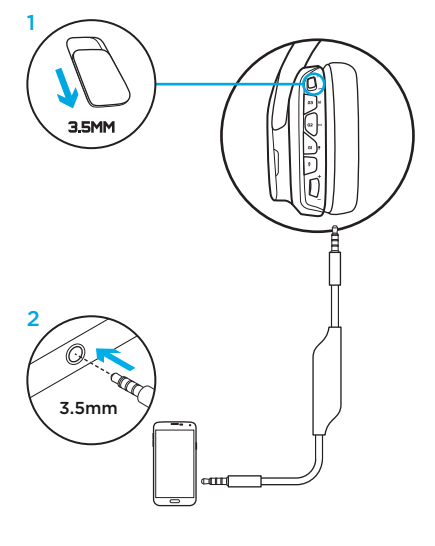

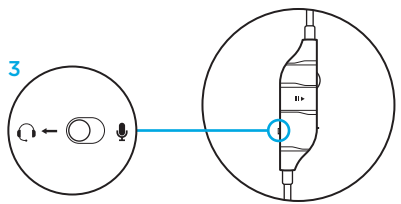

Setup for console: Xbox One™ or PS4™

- 1. Set switch to 3.5mm mode.
- 2. Connect the headset to the console controller using the 3.5mm cable.
	- Xbox One may require Xbox One headset adapter (sold separately).

### PlayStation setup (settings)

- 1. Connect headset to console
- 2. Open Settings
- 3. Select "Sound and Screen"
- 4. Select "Audio Output Settings"
- **5.** Set "Output to Headphones" to "All Audio"

Headset will not operate via USB cable on Xbox One.

Inline and boom microphones are both available in analog (3.5mm) operation mode.

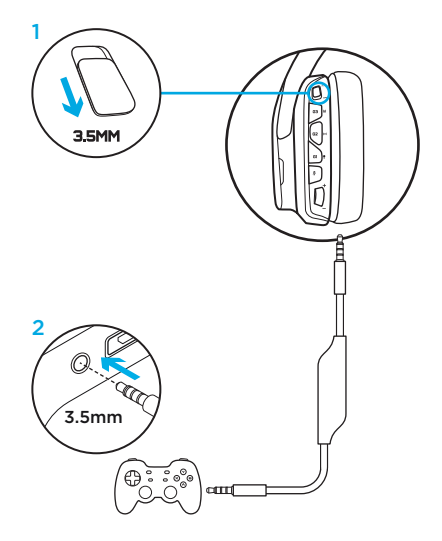

## Alternate setup for Sony PlayStation® 4

#### USB powered operation

- 1. Set the mode switch to PC mode.
- 2. Connect the headset to the console using the USB cable.

Note: although set in PC mode, buttons do not operate when connected to the PlayStation 4. Programming of lighting and buttons is not possible on the PlayStation 7.1 surround sound is not available while connected to PlayStation. Volume wheel does not work on PlayStation.

### PlayStation setup (settings)

- 1. Plug in headset via USB or 3.5mm cables
- 2. Open Settings
- 3. Select "Sound and Screen"
- 4. Select "Audio Output Settings"
- 5. Set "Output to Headphones" to "All Audio"

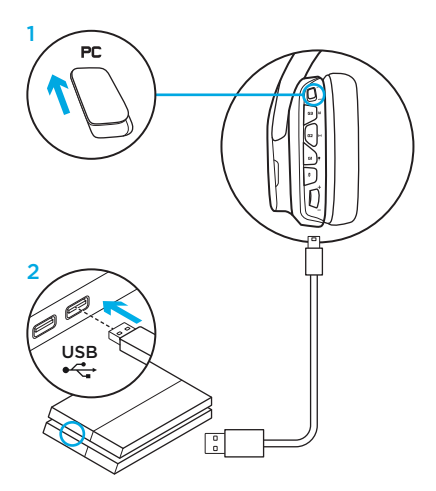

## RGB lighting zone customization

- Zone 1: G logo
- Zone 2: Lighting strip

Each lighting zone can be programmed with the Logitech Gaming Software (PC mode only). www.logitech.com/support/g633

# Tag customization

The left and right custom tags can be removed and replaced with custom tags.

Logitech Gaming Software

G-key buttons, lighting, equalizer, and surround sound profile programming is possible through the Logitech Gaming Software.

- 1. G-keys
- 2. Lighting
- 3. Equalizer
- 4. Surround

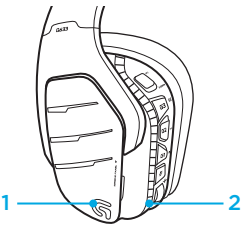

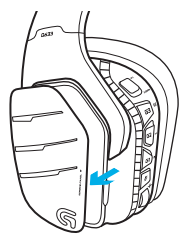

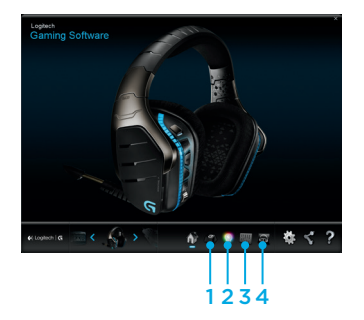

# Earpad cleaning

1. Removal 2. Washing

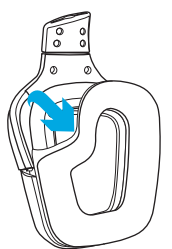

- - a. Once removed, the earpads can be hand washed in warm water.
	- b. Press with soft towel to dry, do not wring.
	- c. Allow to air dry before reattaching.

3. Replacement

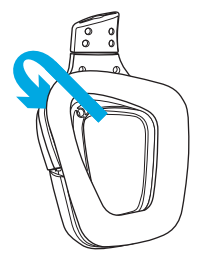

## <span id="page-13-0"></span>Inhalt

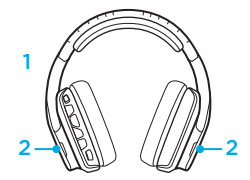

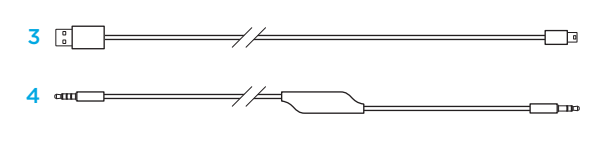

- 1. G633-Headset
- 2. Individuelle Tags (L/R)
- 3. PC-Kabel (USB auf Mikro-USB, 3 m)
- 4. Kabel mit 3,5-mm-Anschlüssen (1,5 m)

## Merkmale

- 1. Verstellbarer Kopfbügel aus gepolstertem Netzgewebe
- 2. Austauschbare individuelle Tags mit Hintergrundbeleuchtung
- 3. Stummschalter-LED des Bügelmikrofons
- 4. Ausziehbares Bügelmikrofon Schaltet automatisch stumm, wenn der Bügel nach oben gedreht ist.

4 5

3

- 5. Leuchtbereiche (2)
- 6. Abwaschbare Ohrpolster aus weichem Netzgewebe
- 7. Modusschalter PC/3,5-mm
- 8. Pro-G-Lautsprecher
- 9. Programmierbare Tasten (3)
- 10. Mikrofon-Stummschaltung
- 11. Lautstärkeregler
- 12. 3,5-mm-Anschluss (mobil)
- 13. USB-Anschluss

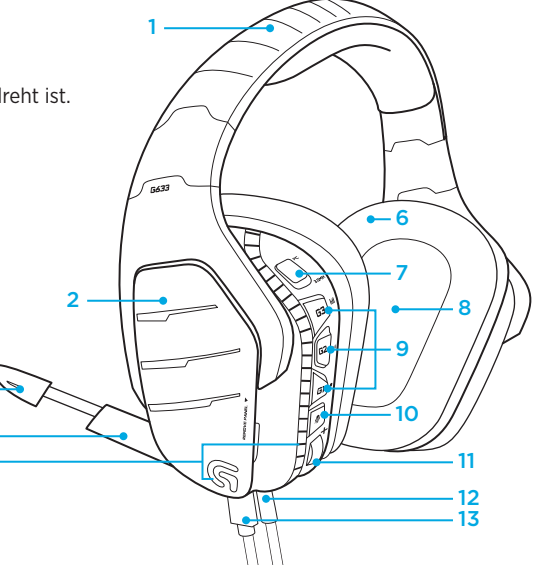

Layout der Headset-Tasten

- 1. Modusschalter PC/3,5-mm
- 2. G3 (programmierbar): Standardequalizerzyklus (EQ)
	- Durchläuft die EQ-Einstellungen in der Logitech Gaming Software, darunter: Flat-, MOBA- und FPS-Voreinstellungen
- 3. G2 (programmierbar): Standard-Dolby-Surround-Sound ein/aus
- 4. G1 (programmierbar): Beleuchtungszyklus
	- Durchläuft die Beleuchtungseinstellungen in der Logitech Gaming Software, darunter: Blinkt, leuchtet dauerhaft cyanfarben, benutzerdefiniert und aus
- 5. Mikrofon-Stummschaltung
- 6. Lautstärkeregler

G1, G2, und G3 sind mithilfe der Logitech Gaming Software programmierbar (nur im PC-Modus): www.logitech.support.com/g633

Hinweis: Tasten und Lautstärkeregler funktionieren nur dann im PC-Modus, wenn sie an einen PC angeschlossen sind, auf dem Logitech Gaming Software installiert ist.

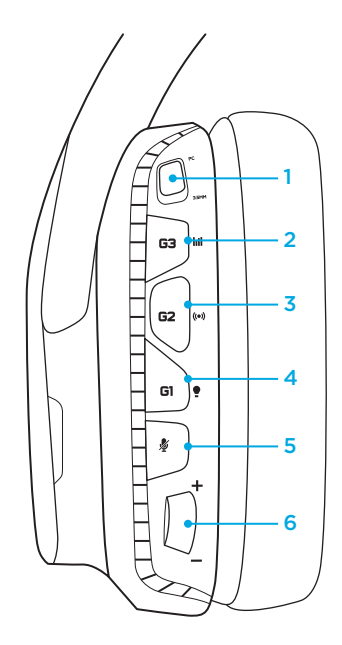

Audioregler am 3,5-mm-Kabel

- 1. Mikrofonauswahlschalter (Headsetbügel/ Kabel, nur im mobilen Modus)
	- Das Mikrofon am Headsetbügel ist im PC-Modus nicht für Mobilgeräte verfügbar.
- 2. Lautstärkeregler
- 3. Mobilgerät: Wiedergabe/Pause/ Anruf annehmen
- 4. Mikrofon am Kabel
- 5. Mikrofon-Stummschaltung (mobil)

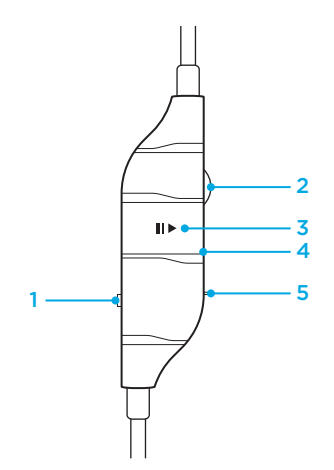

## Einrichten für PC (PC-Modus)

- 1. Laden Sie die Logitech Gaming Software herunter und installieren Sie diese: www.logitech.com/support/g633
- 2. Stellen Sie den Modusschalter auf PC-Modus.
- 3. Verbinden Sie das G633-Headset über das USB-Kabel mit dem PC.

#### Mischen von Audioquellen

Während das G633-Headset über das USB-Kabel im PC-Modus verbunden ist, lässt es sich zusätzlich über ein 3,5-mm-Kabel mit einer anderen Audioquelle verbinden (z. B. Smartphone). Beide Audioquellen können gleichzeitig abgespielt werden. Bedienelemente und Mikrofon am Kabel können verwendet werden, um Anrufe entgegenzunehmen und die Lautstärke usw. nur für das Mobilgerät zu regeln.

4. Annehmen von Telefonanrufen während des Spielens

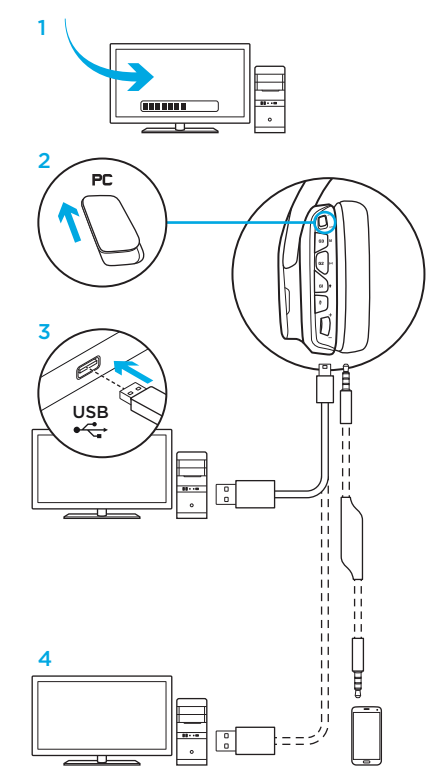

# Einrichten für PC (3,5-mm-Modus)

Das G633-Headset lässt sich auch über eine 3,5-mm-Kabel-Verbindung allein mit Audiogeräten nutzen.

- 1. Stellen Sie den Modusschalter auf 3,5-mm-Modus.
- 2. Verbinden Sie das Headset über ein 3,5-mm-Kabel mit einem PC.
- 3. Die Bedienelemente am 3,5-mm-Kabel können als Audioregler verwendet werden.

#### Mikrofon auswählen

- Wählen Sie die "Mikrofon"-Position für das Mikrofon am Kabel aus.
- Wählen Sie die "Headset"-Position aus. um das Headset-Bügelmikrofon zu verwenden.

Funktionen, die eine Stromversorgung über eine USB-Verbindung erfordern, darunter 7.1-Surround-Sound, Headset-Tasten, Lautstärkereglerfunktion, Anpassung von Beleuchtungs- und Tastenfunktionen sind ohne USB-Verbindung nicht möglich. Das Bügelmikrofon ist für Geräte mit 3,5-mm-Anschluss nicht verfügbar, während es über eine USB-Verbindung mit Strom versorgt wird.

Einige PCs brauchen möglicherweise einen 4-poligen Mikrofon/Stereo-Splitteradapter (nicht im Lieferumfang enthalten),

um Mikrofonfunktionen in diesem Modus zu verwenden.

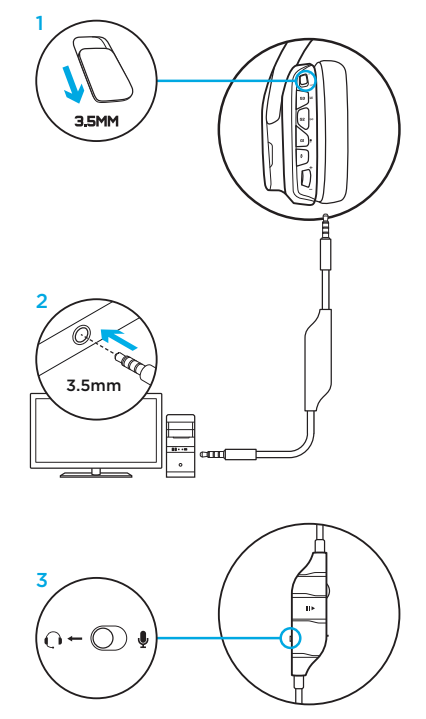

# Einrichten für Mobilgerät

- 1. Stellen Sie den Modusschalter auf 3,5-mm-Modus.
- 2. Verbinden Sie das Headset über ein 3,5-mm-Kabel mit dem Mobilgerät.
- 3. Die Bedienelemente am 3,5-mm-Kabel können als Audioregler verwendet werden.

#### Mikrofon auswählen

- Wählen Sie die "Mikrofon"-Position für das Mikrofon am Kabel aus.
- Wählen Sie die "Headset"-Position aus, um das Headset-Bügelmikrofon zu verwenden.

Funktionen, die eine Stromversorgung über eine USB-Verbindung erfordern, darunter 7.1-Surround-Sound, Headset-Tasten, Lautstärkereglerfunktion, Anpassung von Beleuchtungs- und Tastenfunktionen sind ohne USB-Verbindung nicht möglich. Das Bügelmikrofon ist für Geräte mit 3,5-mm-Anschluss nicht verfügbar, während es über eine USB-Verbindung mit Strom versorgt wird.

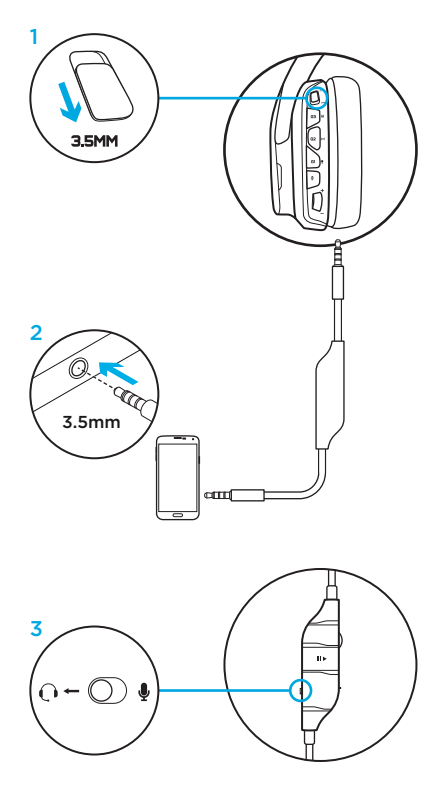

Einrichten für Spielkonsole Xbox One™ oder PS4™

- 1. Stellen Sie den Modusschalter auf 3,5-mm-Modus.
- 2. Verbinden Sie das Headset über ein 3,5-mm-Kabel mit einem Controller der Konsole.
	- Für die Xbox One ist möglicherweise ein Xbox One Headset-Adapter (separat erhältlich) erforderlich.

### Einrichten für PlayStation (Einstellungen)

- 1. Verbinden Sie das Headset mit der Spielkonsole.
- 2. Öffnen Sie die Einstellungen.
- 3. Wählen Sie "Ton und Bildschirm" aus.
- 4. Wählen Sie die "Audio-Ausgabeeinstellungen" aus.
- 5. Stellen Sie von "Ausgang an Kopfhörern" auf "Alle Audiogeräte" um.

Das Headset funktioniert an der Xbox One nicht über das USB-Kabel.

Sowohl das Mikrofon am Kabel als auch das Bügelmikrofon sind im Analog-Betriebsmodus (3,5-mm) verfügbar.

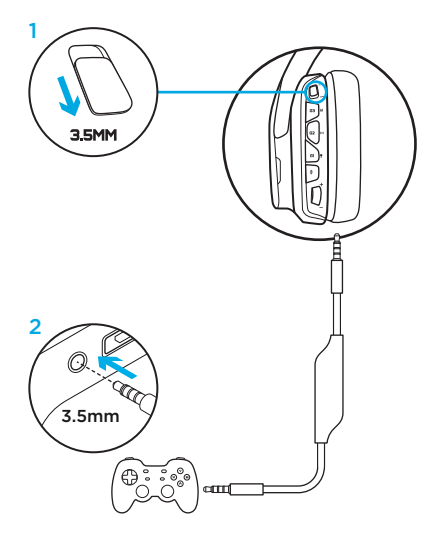

# Alternative Einrichtung für Sony PlayStation® 4

#### Stromversorgung über USB

- 1. Stellen Sie den Modusschalter auf PC-Modus.
- 2. Verbinden Sie das Headset über ein USB-Kabel mit der Spielkonsole.

Hinweis: Im PC-Modus eingerichtete Tasten funktionieren nicht, wenn das Gerät an die PlayStation 4 angeschlossen ist. Das Programmieren der Beleuchtung und der Tasten ist auf der PlayStation nicht möglich. 7.1-Surround-Sound ist nicht verfügbar, während das Gerät mit der PlayStation verbunden ist. Der Lautstärkeregler funktioniert mit der PlayStation nicht.

#### Einrichten für PlayStation (Einstellungen)

- 1. Schließen Sie das Headset über das USB-Kabel oder 3,5-mm-Kabel an.
- 2. Öffnen Sie die Einstellungen.
- 3. Wählen Sie "Ton und Bildschirm" aus.
- 4. Wählen Sie die "Audio-Ausgabeeinstellungen" aus.
- 5. Stellen Sie von "Ausgang an Kopfhörern" auf "Alle Audiogeräte" um.

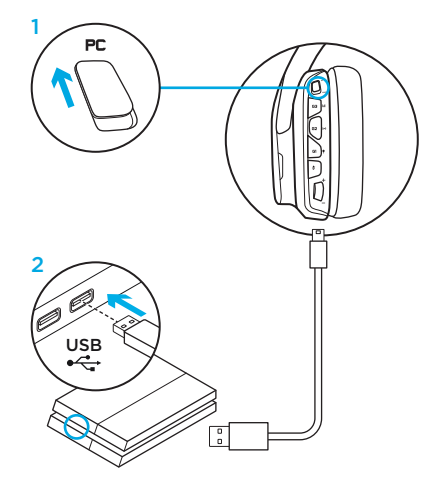

## Anpassung der RGB-Leuchtbereiche

- Bereich 1: G-Logo
- Bereich 2: Leuchtstreifen

Jeder Leuchtbereich kann mit der Logitech Gaming Software programmiert werden (nur im PC-Modus). www.logitech.com/support/g633

## Anpassen der Tags

Die linken und die rechten Tags können entfernt und durch individuelle Tags ersetzt werden.

# Logitech Gaming Software

Die Profilprogrammierung der G-Tasten, der Beleuchtung, des Equalizers und des Surround-Sounds ist mit der Logitech Gaming Software möglich.

- 1. G-Tasten
- 2. Beleuchtung
- 3. Equalizer
- 4. Surround

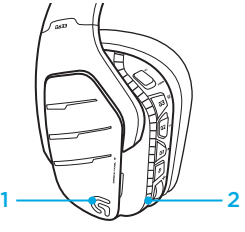

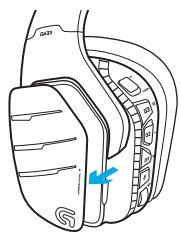

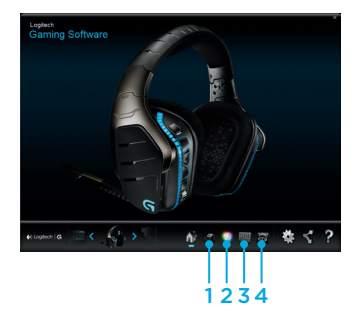

## Reinigen der Ohrpolster

1. Entfernen 2. Reinigen

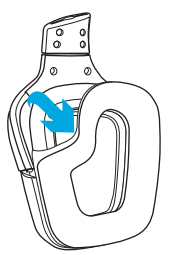

- - a. Nach dem Entfernen können die Ohrpolster per Hand in warmem Wasser gewaschen werden.
	- **b.** Trocknen Sie sie mit einem weichen Handtuch. Nicht auswringen.
	- c. Lassen Sie die Ohrpolster an der Luft trocknen, bevor Sie sie wieder am Headset befestigen.

3. Wieder einsetzen

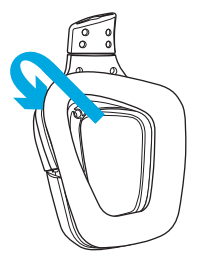

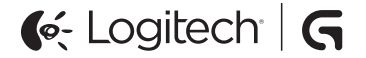

gaming.logitech.com

# www.logitech.com/support/g633

© 2015 Logitech. Logitech, Logi and other Logitech marks are owned by Logitech and may be registered. "PlayStation," "PlayStation 4," and "PS4" are registered trademarks of Sony Computer Entertainment Inc. Xbox One is either registered trademark or trademark of the Microsoft group of companies. All other trademarks are the property of their respective owners.

621-000662.002